# Suites bureautiques

INF0326 - Outils bureautiques, logiciels et Internet

#### Suite Bureautique

*"Une suite bureautique est un ensemble de programmes informatiques en rapport avec les opérations basiques du travail de bureau telles que rédiger des lettres et des rapports, organiser des rendez-vous ou comptabiliser des factures."*

source: [Wikipedia](http://fr.wikipedia.org/wiki/Bureautique)

Comporte généralement:

- **traitement de texte**,
- un **tableur**,
- un logiciel de **présentation**

#### Plusieurs solutions

Il existe un grand nombre de suites bureautiques disponibles

Nous allons en comparer trois:

- Microsoft Office
- Libre Office
- **Google Documents**

Plus ou moins les mêmes fonctionnalités...

#### Microsoft Office 2007

Suite bureautique de Microsoft fonctionnant avec les platesformes Windows et Macintosh

Logiciels principaux:

- Word: traitement de texte
- Excel: tableur
- PowerPoint: présentation

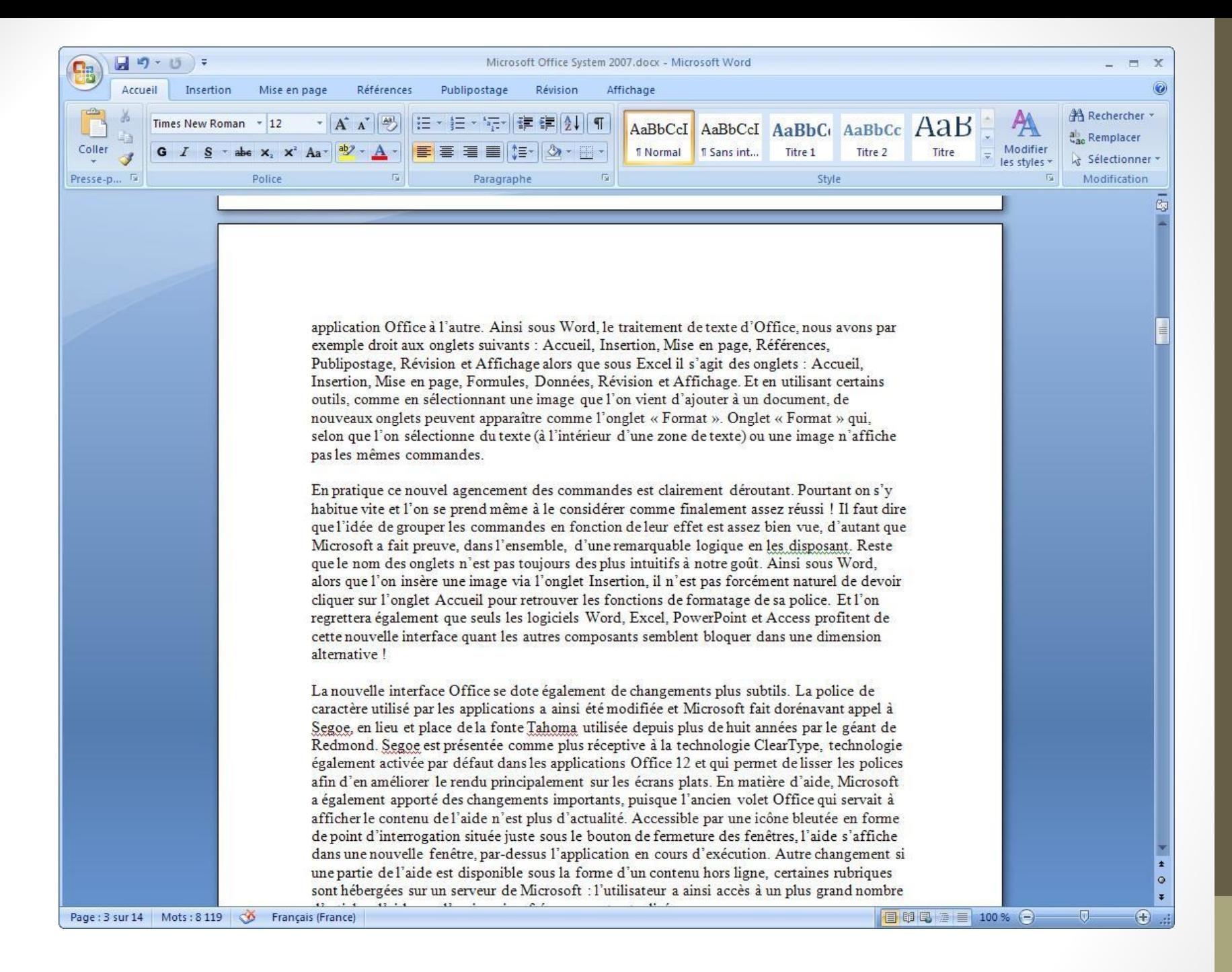

Microsoft Word 2[00](http://www.clubic.com/article-69853-5-microsoft-office-system-2007-dossier.html)7 source: [clubic.com](http://www.clubic.com/article-69853-5-microsoft-office-system-2007-dossier.html)

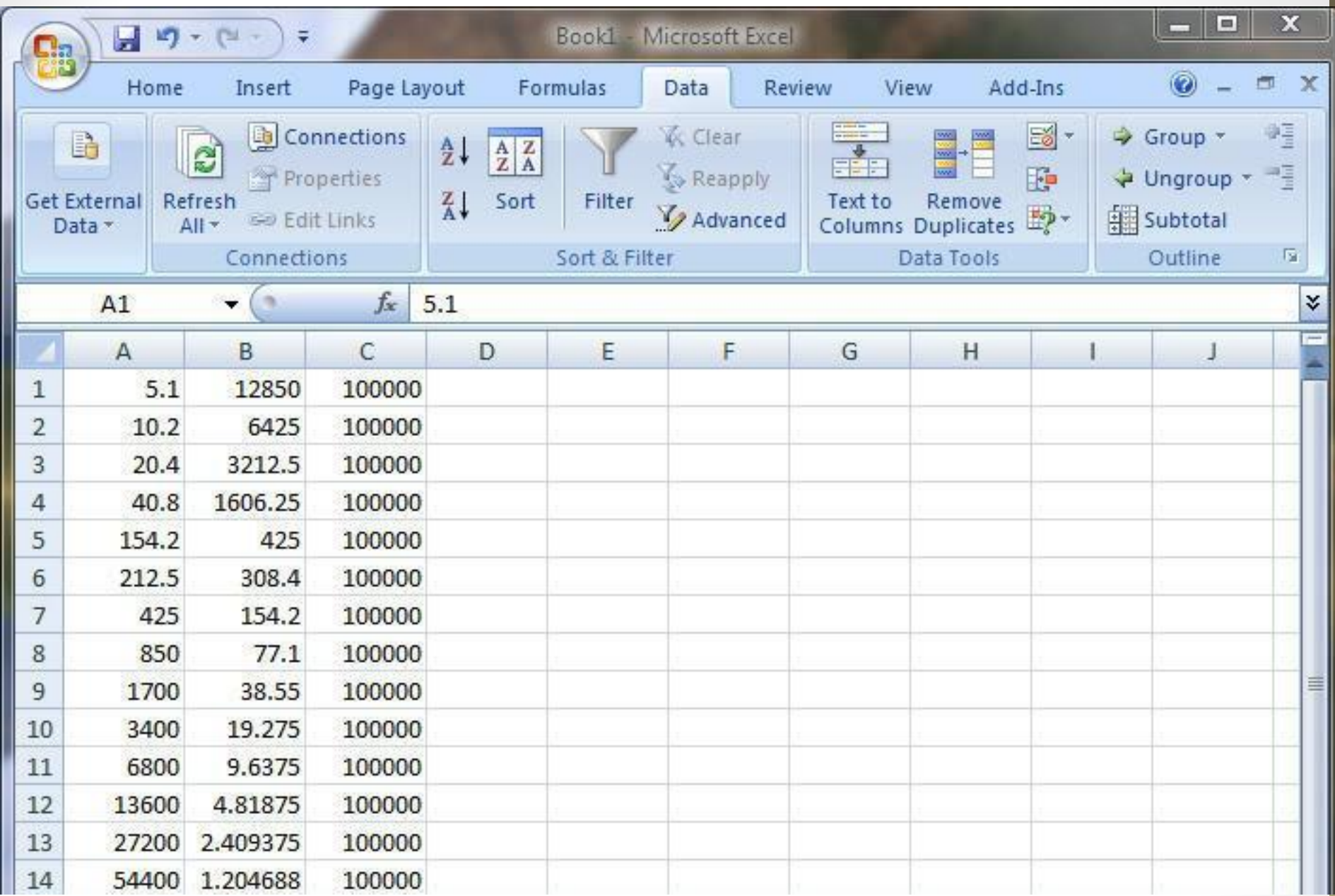

Microsoft Excell 2007 source: [photobucket.com](http://i207.photobucket.com/albums/bb249/debasispradhan/MS_Excel_2007_Bug.jpg)

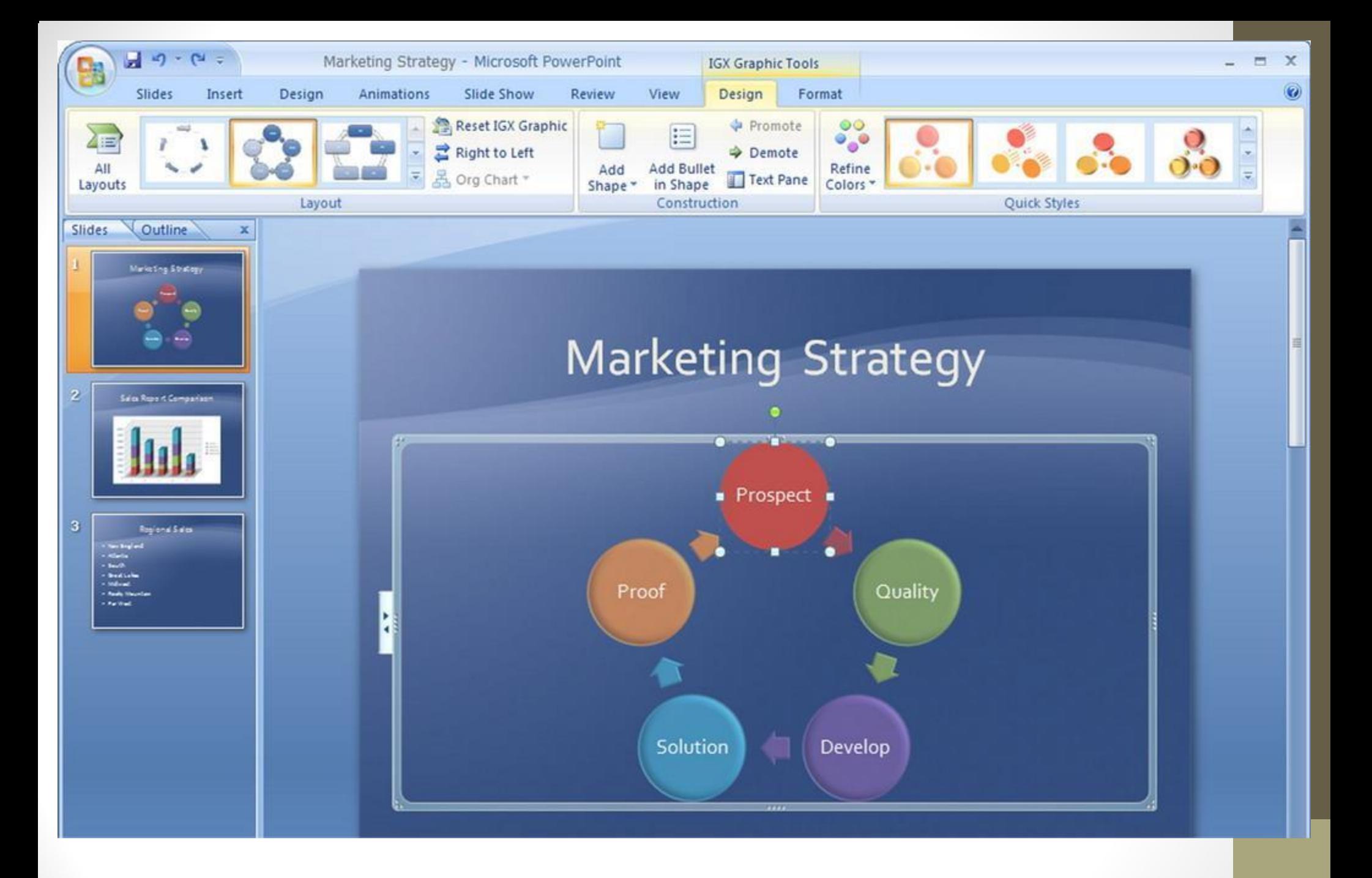

Microsoft PowerPoint 20[0](http://i207.photobucket.com/albums/bb249/debasispradhan/MS_Excel_2007_Bug.jpg)7 source: [photobucket.com](http://i207.photobucket.com/albums/bb249/debasispradhan/MS_Excel_2007_Bug.jpg)

#### Microsoft Office

Avantages:

- Largement répandu dans le milieu du travail
- Propose de très bonnes fonctionnalités avancées

Inconvénients:

- Cher (~500\$ pour une version pro)
- Local à un ordinateur (hors version 2013)

#### LibreOffice

Suite bureautique libre et gratuite fonctionnant avec les platesformes Windows, Macintosh et Linux

Logiciels principaux:

- Writer: traitement de texte
- Calc: tableur
- Impress: présentation

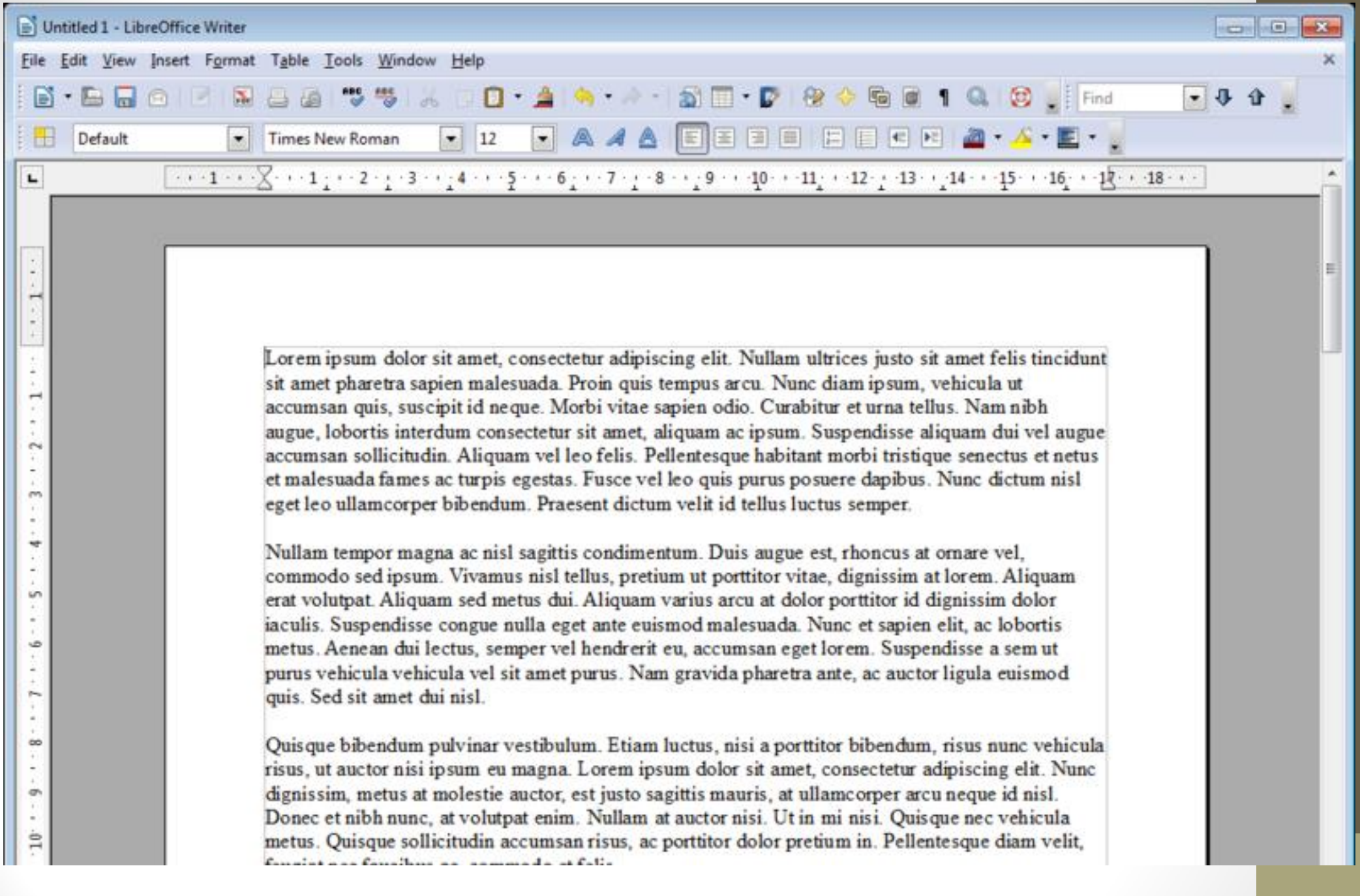

LibreOffice Writte 3 source: [wikipedia.org](http://commons.wikimedia.org/wiki/File:LibreOffice_Writer_3_3_2_en.png)

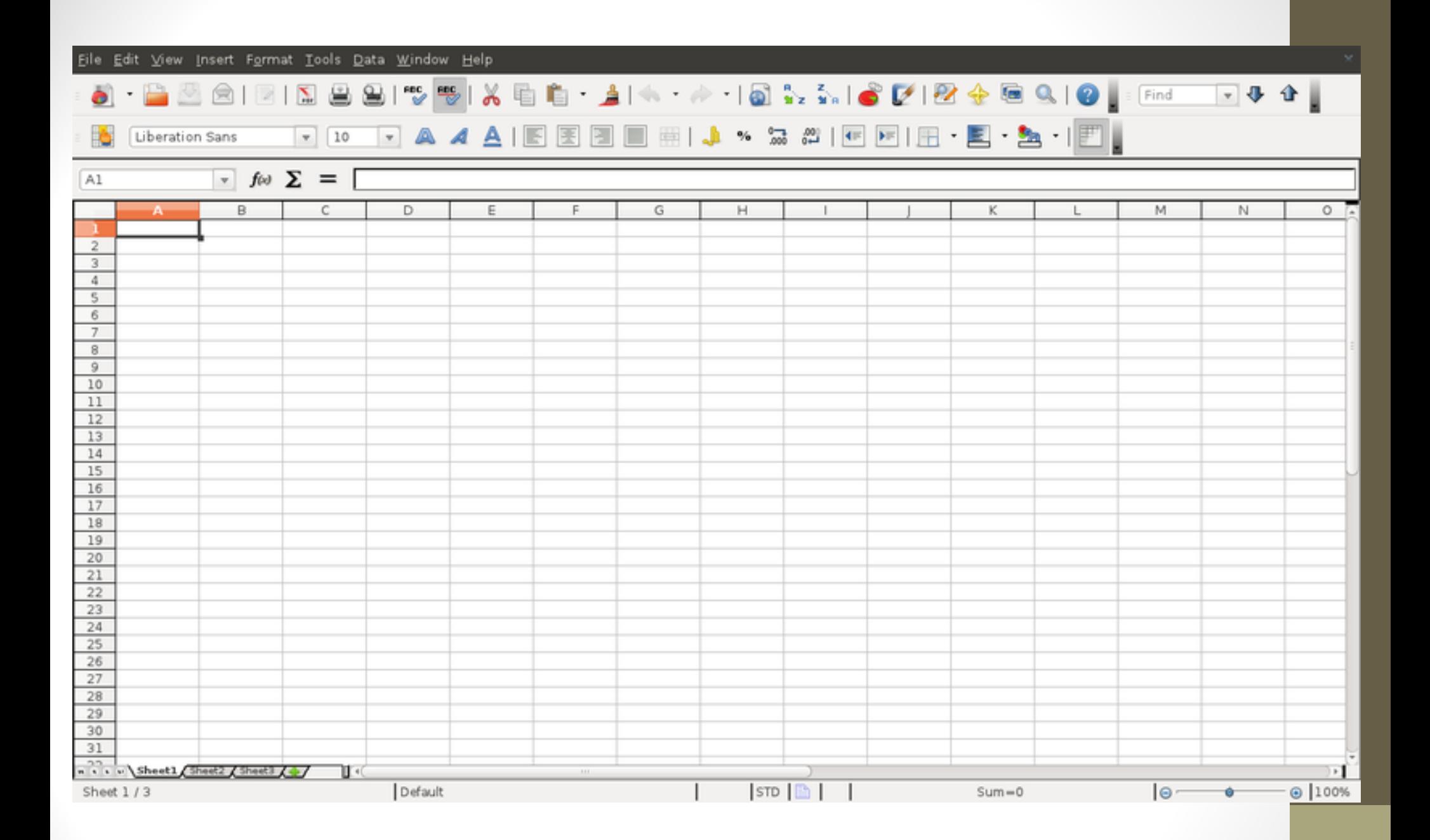

LibreOffice Calc 3.3 source: [wikipedia.org](http://commons.wikimedia.org/wiki/File:English_screenshot_of_LibreOffice_Calc_June_2011.png)

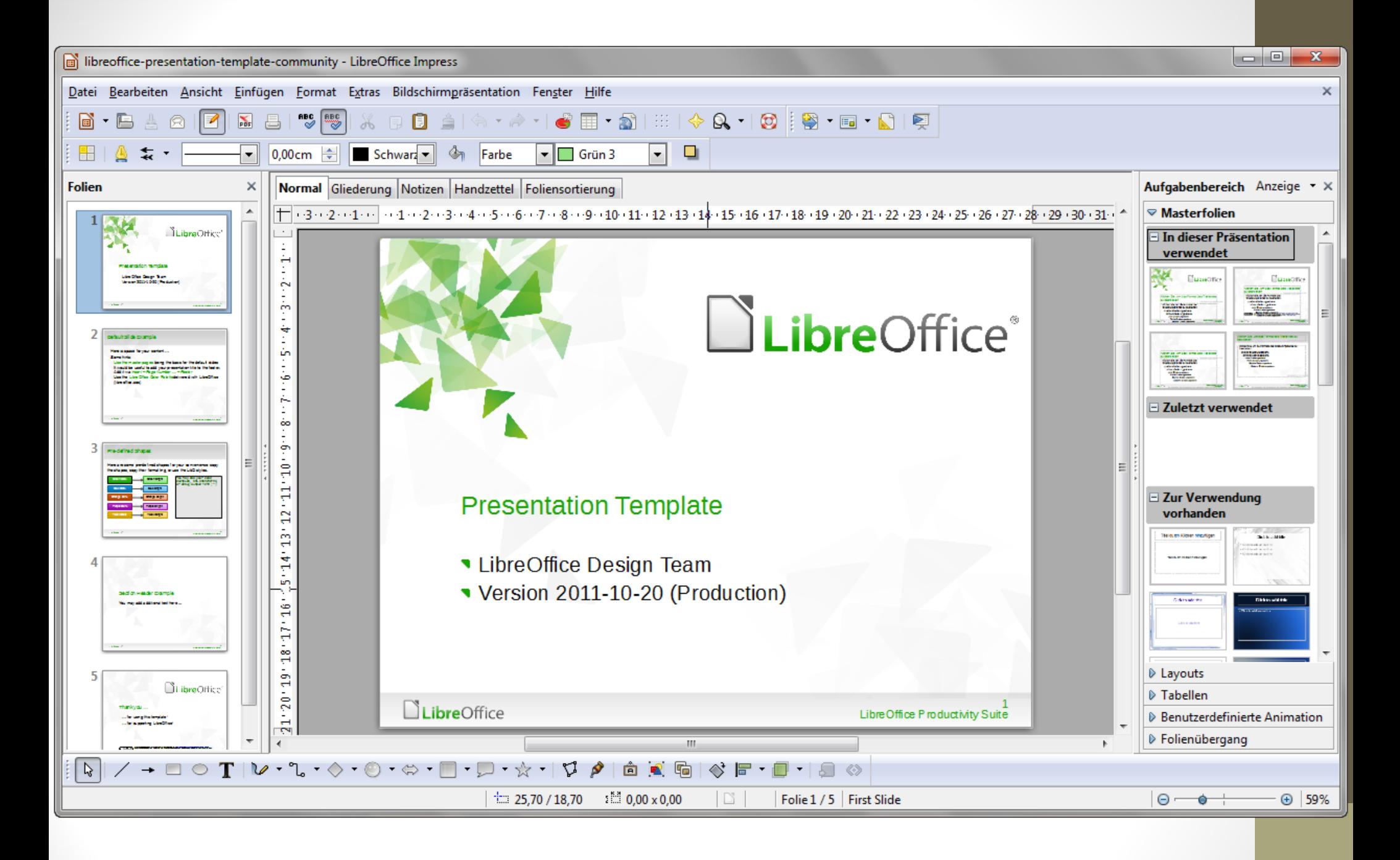

LibreOffice Impress 3[.3](http://upload.wikimedia.org/wikipedia/commons/7/7d/LibreOffice-3.5-Impress-WithContent-German-Windows-7.png) source: [wikipedia.org](http://upload.wikimedia.org/wikipedia/commons/7/7d/LibreOffice-3.5-Impress-WithContent-German-Windows-7.png)

#### LibreOffice

Avantages:

- Gratuit, ouvert et extensible
- De plus en plus présent sur le marché du travail

Inconvénients:

- Limité pour les utilisateurs les plus avancés
- Local à un ordinateur

https://wiki.documentfoundation.org/Feature Comparison: Lib [reOffice\\_-\\_Microsoft\\_Office/fr](https://wiki.documentfoundation.org/Feature_Comparison:_LibreOffice_-_Microsoft_Office/fr)

## Google Documents

Suite bureautique gratuite (pour les particuliers) de Google fonctionnant dans un navigateur Web

Logiciels principaux:

- Document: traitement de texte
- Spreedsheets: tableur
- Présentations: présentation

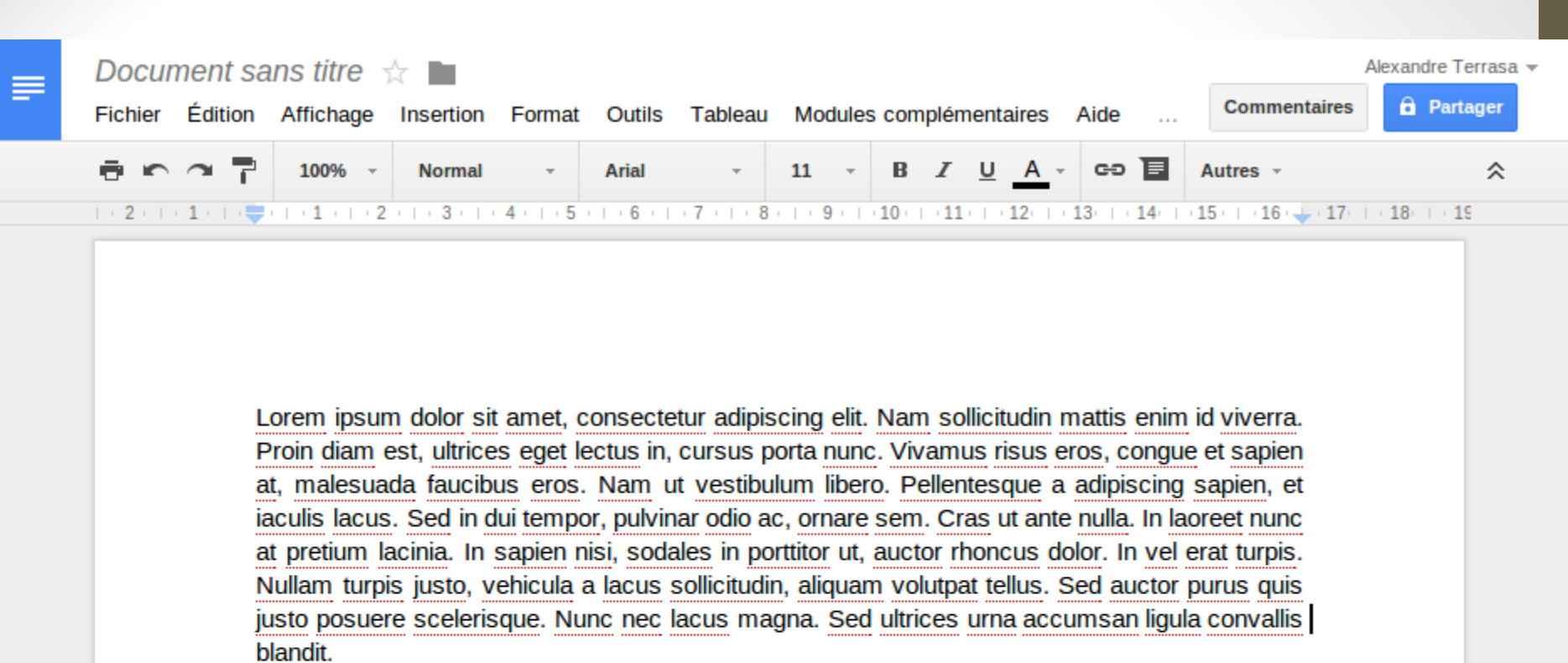

Ut adipiscing dapibus consectetur. Cras non tincidunt nulla. Sed auctor erat vel malesuada tincidunt. Nunc lobortis nulla et interdum consequat. Aliquam in nisl felis. Etiam nulla sem, viverra sit amet auctor a, sollicitudin in orci. Integer interdum libero sit amet mi pretium, sit amet auctor nulla iaculis. Ut arcu purus, tincidunt id pharetra sit amet, lobortis eu erat. Sed dictum ultrices mollis. Quisque conque sodales justo vitae pretium. Sed consequat lorem justo, aliquam dictum diam commodo tincidunt.

Sed viverra consequat purus ac faucibus. Praesent tempus tellus sit amet risus auctor, vitae dignissim odio cursus. Quisque pharetra euismod urna nec interdum. Integer sit amet quam quis justo rutrum molestie. Quisque consequat posuere nulla eu feugiat. Nam id turpis metus. Vestibulum rutrum nibh vel auctor auctor. In hac habitasse platea dictumst. Donec malesuada nibh vel nibh porta consectetur. Donec vel facilisis nisi. Integer in sapien lectus. Vestibulum fringilla varius elit in ultricies. Morbi sed augue interdum neque convallis mollis. Vestibulum non cursus lacus. Suspendisse potenti. Class aptent taciti sociosqu ad litora torquent per conubia nostra, per inceptos himenaeos.

Google Document source: [wikipedia.org](http://commons.wikimedia.org/wiki/File:LibreOffice_Writer_3_3_2_en.png)

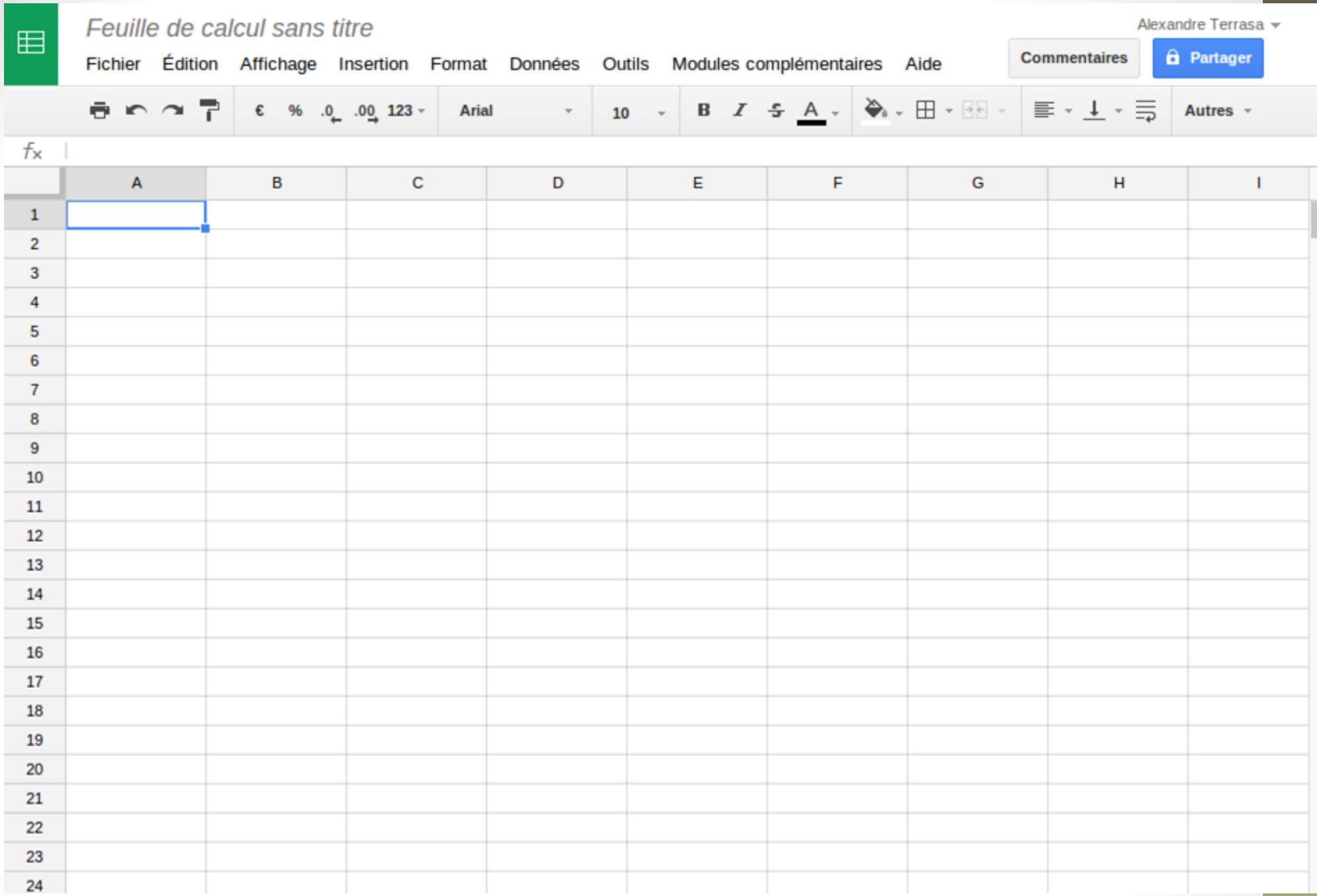

Google SpreedSheets source: <u>[wikipedia.org](http://commons.wikimedia.org/wiki/File:English_screenshot_of_LibreOffice_Calc_June_2011.png)</u>

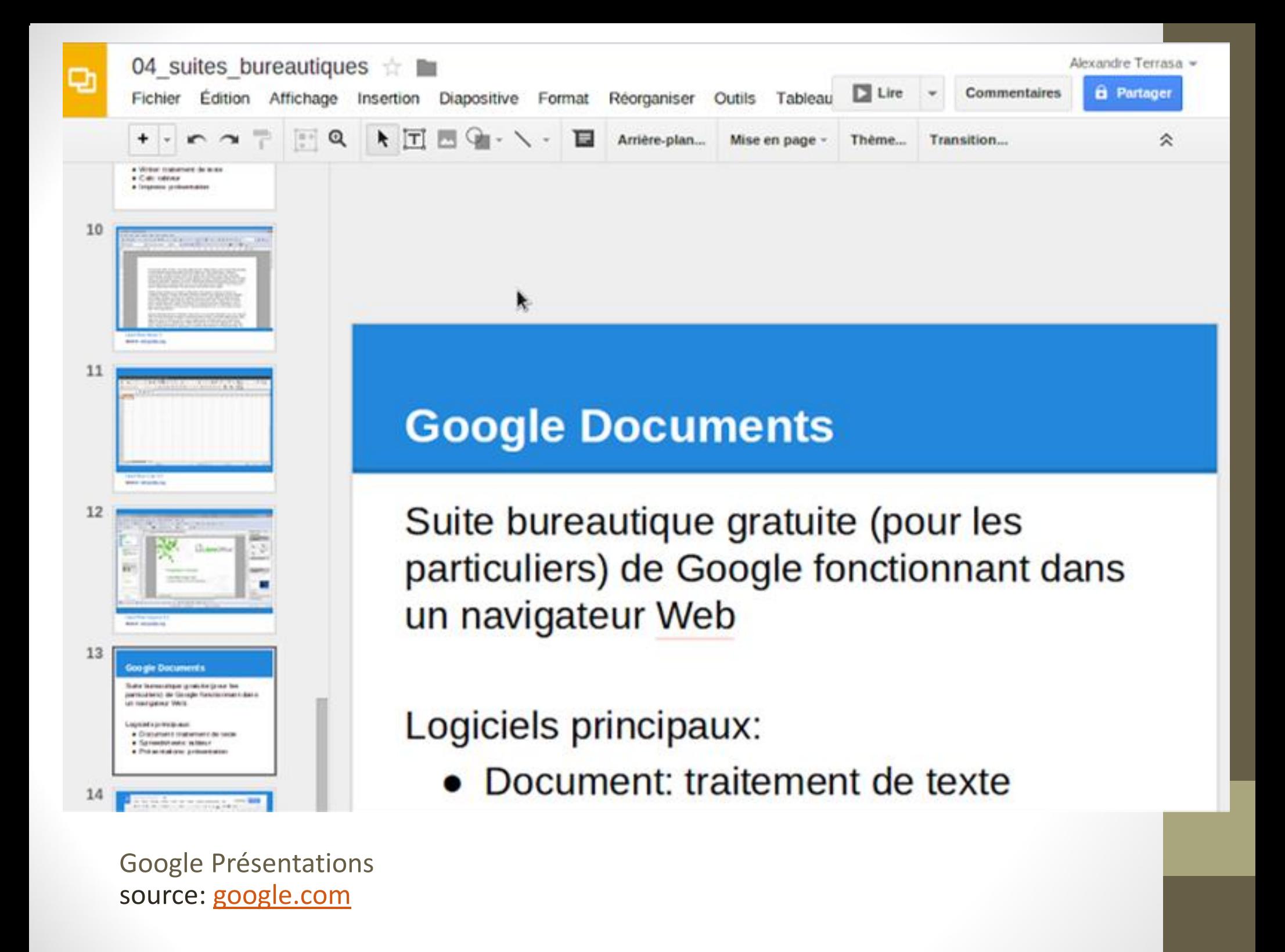

## Google Documents

Avantages:

- Gratuit (hors pro)
- En ligne, sauvegarde automatique
- Travail collaboratif, à distance
- Création de sites web et formulaires

Inconvénients:

- Limité pour les utilisateurs les plus avancés
- Moins présent sur le marché du travail

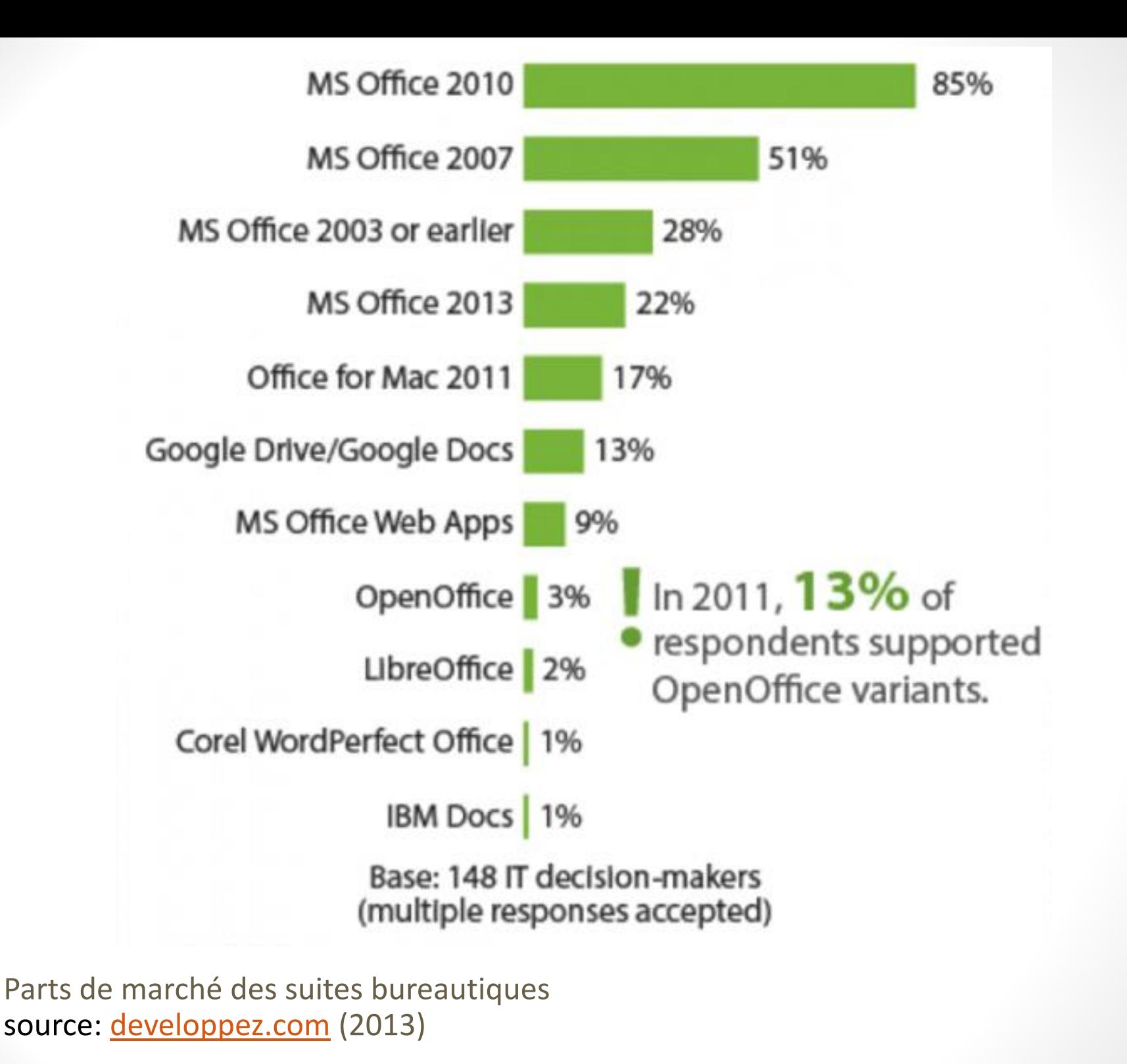

#### Conclusion

- Les trois solutions sont très similaires
	- o Mêmes fonctionnalités de base
	- o Différence dans les cas limites
- Si on sait utiliser l'une d'entre elles, on est capable d'utiliser les autres
	- o Similarité des interfaces et fonctionnalités
	- o Les concepts sont les mêmes
	- o Compter quelques heures d'adaptation maximum

### Avis personnel

Tout dépend du contexte

- **Microsoft Office** 
	- o excellent pour ses fonctionnalités avancées
	- o pas vraiment pratique pour travailler à plusieurs
	- o recommandé pour les gros travaux (ex: mémoire)
- Google Documents
	- o parfait pour une utilisation personnelle
	- o idéal pour les travaux en équipe
	- o augmente la productivité
	- o l'intégration avec le web est un atout remarquable

#### Documents PDF

- Le *Portable Document Format*, communément [abrégé](http://fr.wikipedia.org/wiki/Abr%C3%A9viation) en **PDF**, est un [langage de description de pages](http://fr.wikipedia.org/wiki/Langage_de_description_de_pages) créé par la société Adobe [Systems](http://fr.wikipedia.org/wiki/Adobe_Systems).
- Avantage: préserve les polices, les images, les objets graphiques et la mise en forme de tout document source, quelles que soient l'application et la plate-forme utilisées pour le lire.
	- [http://fr.wikipedia.org/wiki/Portable\\_Document\\_Format](http://fr.wikipedia.org/wiki/Portable_Document_Format)

#### Création de documents PDF

- [Adobe Acrobat](http://fr.wikipedia.org/wiki/Adobe_Acrobat)
- [Apache OpenOffice](http://fr.wikipedia.org/wiki/Apache_OpenOffice)
- [FineReader](http://fr.wikipedia.org/wiki/FineReader)
- [Ghostscript](http://fr.wikipedia.org/wiki/Ghostscript)
- [LibreOffice](http://fr.wikipedia.org/wiki/LibreOffice)
- Certaines versions de [Microsoft Office](http://fr.wikipedia.org/wiki/Microsoft_Office)
- [iWork](http://fr.wikipedia.org/wiki/IWork)
- [Scribus](http://fr.wikipedia.org/wiki/Scribus)
- [ClibPDF](http://fr.wikipedia.org/w/index.php?title=ClibPDF&action=edit&redlink=1)
- [3D Turbo](http://fr.wikipedia.org/wiki/3D_Turbo)

# Courriel UQÀM

Pour accéder aux courriels de l'UQÀM: [https://www.courriel.uqam.ca](https://www.courriel.uqam.ca/)

Instructions: [http://www.sitel.uqam.ca/etudiants/Pages/AccesAuxServicesDe](http://www.sitel.uqam.ca/etudiants/Pages/AccesAuxServicesDeCourriel.aspx) [Courriel.aspx](http://www.sitel.uqam.ca/etudiants/Pages/AccesAuxServicesDeCourriel.aspx)

# Courriel UQÀM

Exercise Codes ASCII (<http://www.ascii.cl/htmlcodes.htm>):

Envoyer le message suivant à l'adresse **INF0326A14G20@gmail.com**:

*Sujet:* VotreCodeMS

*Corps:*   $\sim \pm \phi \, \P$ 

#### Liste des charactères

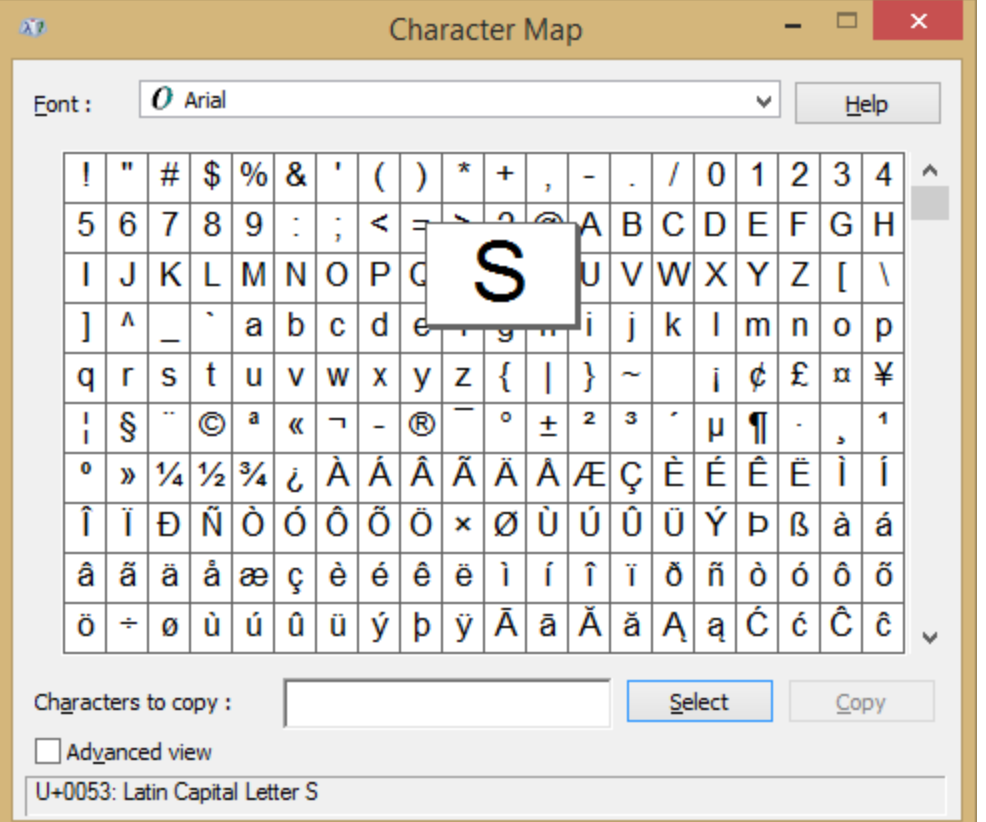

### Création d'un compte sur gmail

• <http://accounts.google.com/>

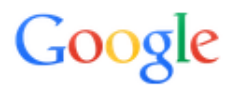

Sign in to add another account

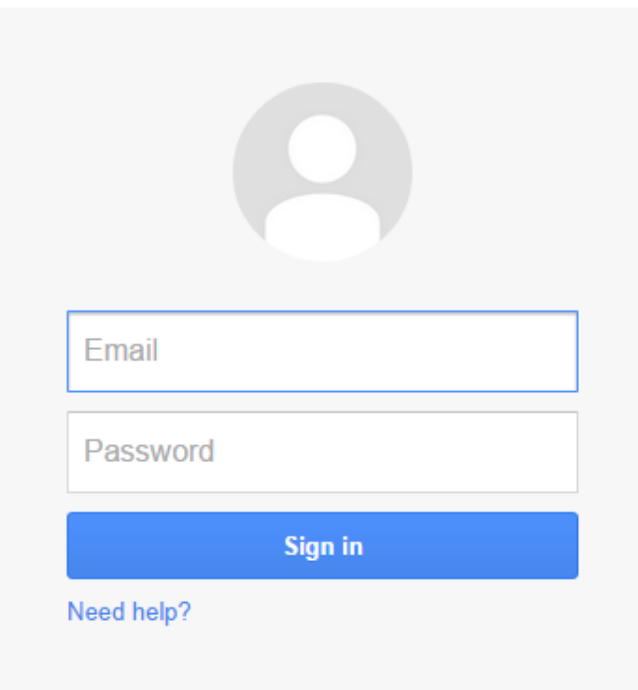

Create an account

# Présentation du TP1